# **Chapter 12 Password reset**

Having completed account activation (and thereby verified the user's email address) in [Chapter 11](#page--1-0), we're now in a good position to implement *password reset*, and thereby handle the common case of users forgetting their passwords.<sup>1</sup> As we'll see, many of the steps are similar to those for account activation, and we will have several opportunities to apply the lessons learned in [Chapter 11](#page--1-0). The beginning is different, though; unlike account activation, implementing password resets requires both a change to one of our views and two new forms (to handle email and new password submission).

Before writing any code, let's mock up the expected sequence for resetting passwords. We'll start by adding a "forgot password" link to the sample application's login form [\(Figure 12.1](#page-1-0)). The "forgot password" link will go to a page with a form that takes in an email address and sends an email containing a password reset link ([Figure 12.2](#page-2-0)). The reset link will go to a form for resetting the user's password (with confirmation), as shown in [Figure 12.3](#page-3-0).

If you followed [Chapter 11](#page--1-0), you already have a mailer for password resets, which was generated in [Section 11.2](#page--1-1) ([Listing 11.6\)](#page--1-2). In this section, we'll complete the necessary preliminaries by adding a resource and data model for password resets ([Section 12.1](#page-4-0)) to go along with the mailer. We'll implement the actual password reset in [Section 12.3.](#page-24-0)

In analogy with account activations, our general plan is to make a Pass-

<sup>&</sup>lt;sup>1</sup>This chapter is independent of the others apart from using the mailer generation in [Listing 11.6,](#page--1-2) but it closely parallels [Chapter 11,](#page--1-0) so it's much easier if you've followed that chapter first.

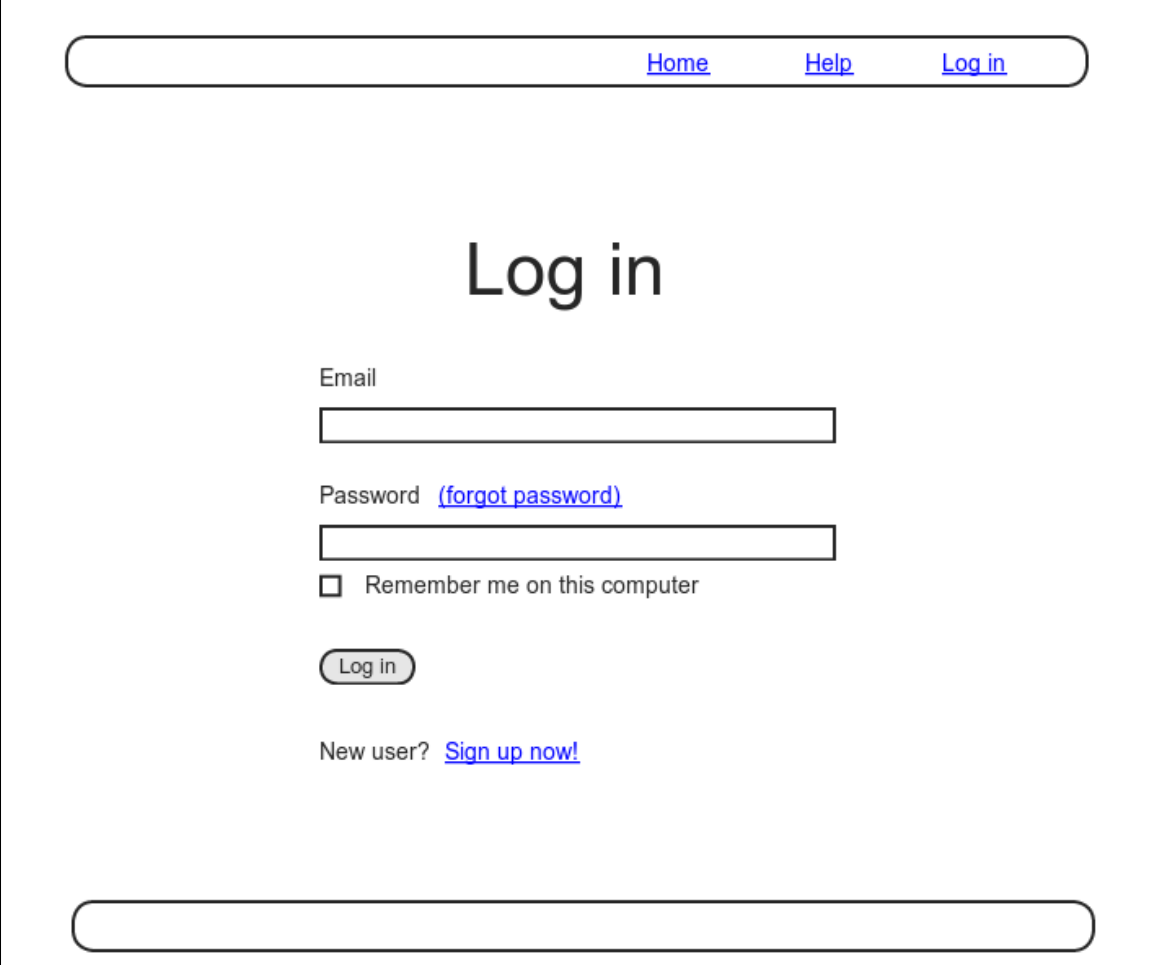

<span id="page-1-0"></span>Figure 12.1: A mockup of a "forgot password" link.

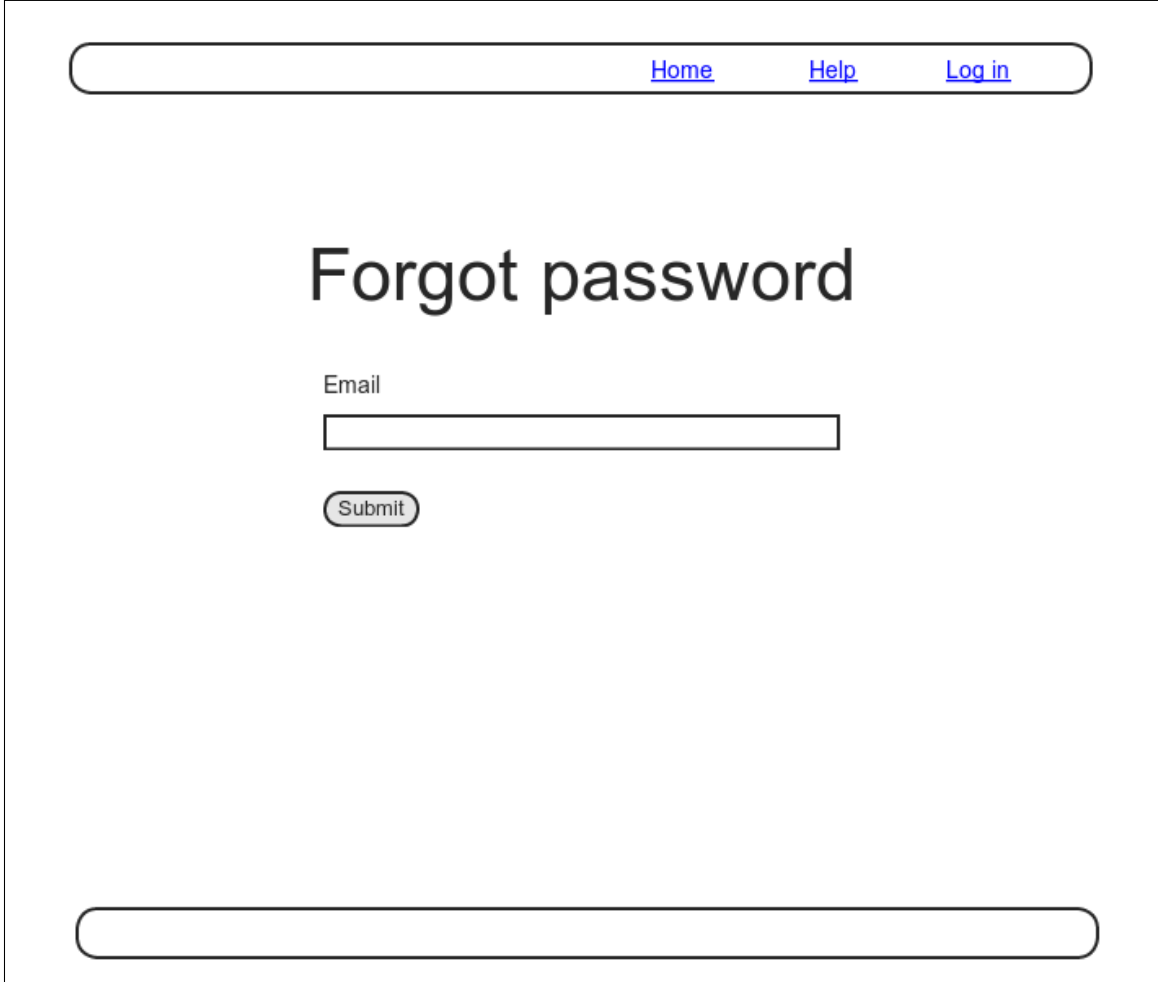

<span id="page-2-0"></span>Figure 12.2: A mockup of the "forgot password" form.

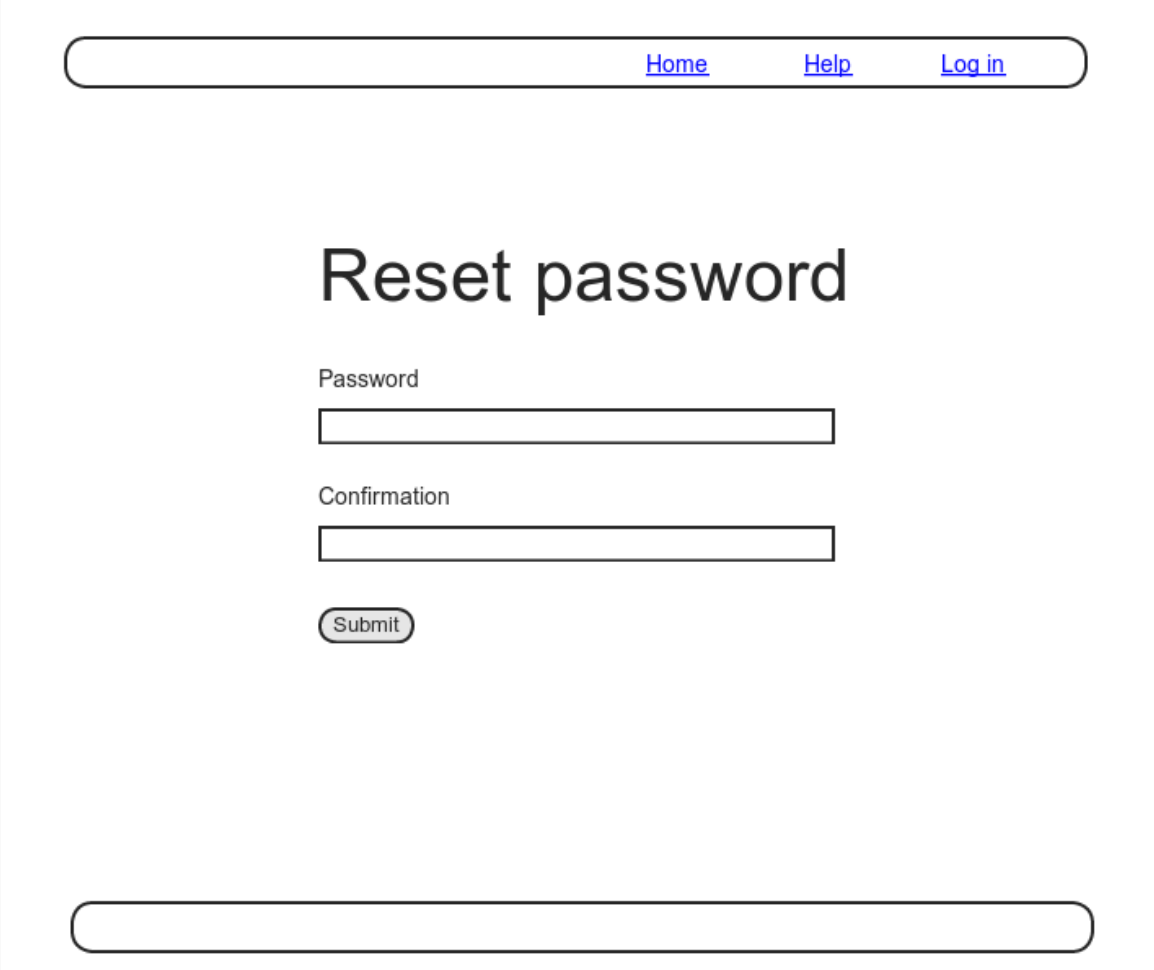

<span id="page-3-0"></span>Figure 12.3: A mockup of the reset password form.

word Resets resource, with each password reset consisting of a reset token and corresponding reset digest. The primary sequence goes like this:

- 1. When a user requests a password reset, find the user by the submitted email address.
- 2. If the email address exists in the database, generate a reset token and corresponding reset digest.
- 3. Save the reset digest to the database, and then send an email to the user with a link containing the reset token and user's email address.
- 4. When the user clicks the link, find the user by email address, and then authenticate the token by comparing it to the reset digest.
- 5. If authenticated, present the user with the form for changing the password.

## <span id="page-4-0"></span>**12.1 Password resets resource**

As with sessions ([Section 8.1\)](#page--1-0) and account activations [\(Chapter 11](#page--1-0)), we'll model password resets as a resource even though they won't be associated with an Active Record model. Instead, we'll include the relevant data (including the reset token) in the User model itself.

Because we'll be treating password resets as a resource, we'll interact with them via the standard REST URLs. Unlike the activation link, which required only an **edit** action, in this case we'll be rendering both **new** and **edit** forms for manipulating password resets, as well as creating and updating them, so we'll end up using four RESTful routes in total.

As usual, we'll make a topic branch for the new feature:

## **12.1.1 Password resets controller**

Our first step is to generate a controller for the Password Resets resource, in this case making both **new** and **edit** actions per the discussion above:

```
$ rails generate controller PasswordResets new edit --no-test-framework
```
Note that we've included a flag to skip generating tests. This is because we don't need the controller tests, preferring instead to build on the integration test from [Section 11.3.3](#page--1-3).

Because we'll need forms both for creating new password resets ([Figure](#page-2-0) [12.2](#page-2-0)) and for updating them by changing the password in the User model [\(Fig](#page-3-0)[ure 12.3](#page-3-0)), we need routes for **new**, **create**, **edit**, and **update**. We can arrange this with the **resources** line shown in [Listing 12.1](#page-5-0).

```
Listing 12.1: Adding a resource for password resets.
```
*config/routes.rb*

```
Rails.application.routes.draw do
 root 'static_pages#home'
 get '/help', to: 'static_pages#help'
  get '/about', to: 'static pages#about'
  get '/contact', to: 'static pages#contact'
  get '/signup', to: 'users#new'
  get '/login', to: 'sessions#new'
  post '/login', to: 'sessions#create'
  delete '/logout', to: 'sessions#destroy'
 resources :users
 resources :account_activations, only: [:edit]
 resources :password resets, only: [:new, :create, :edit, :update]
end
```
The code in [Listing 12.1](#page-5-0) arranges for the RESTful routes shown in [Table 12.1](#page-6-0). In particular, the first route in [Table 12.1](#page-6-0) gives a link to the "forgot password" form via

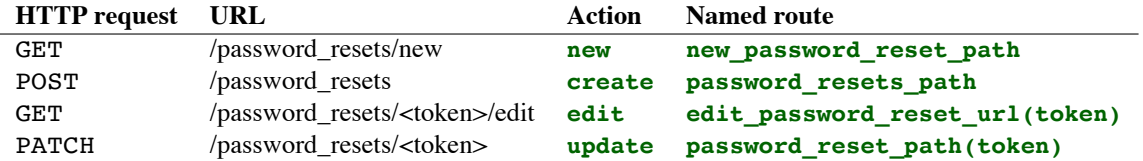

<span id="page-6-0"></span>Table 12.1: RESTful routes provided by the Password Resets resource in [List](#page-5-0)[ing 12.1](#page-5-0).

new\_password\_reset\_path

## <span id="page-6-1"></span>as seen in [Listing 12.2](#page-6-1) and [Figure 12.4.](#page-7-0)

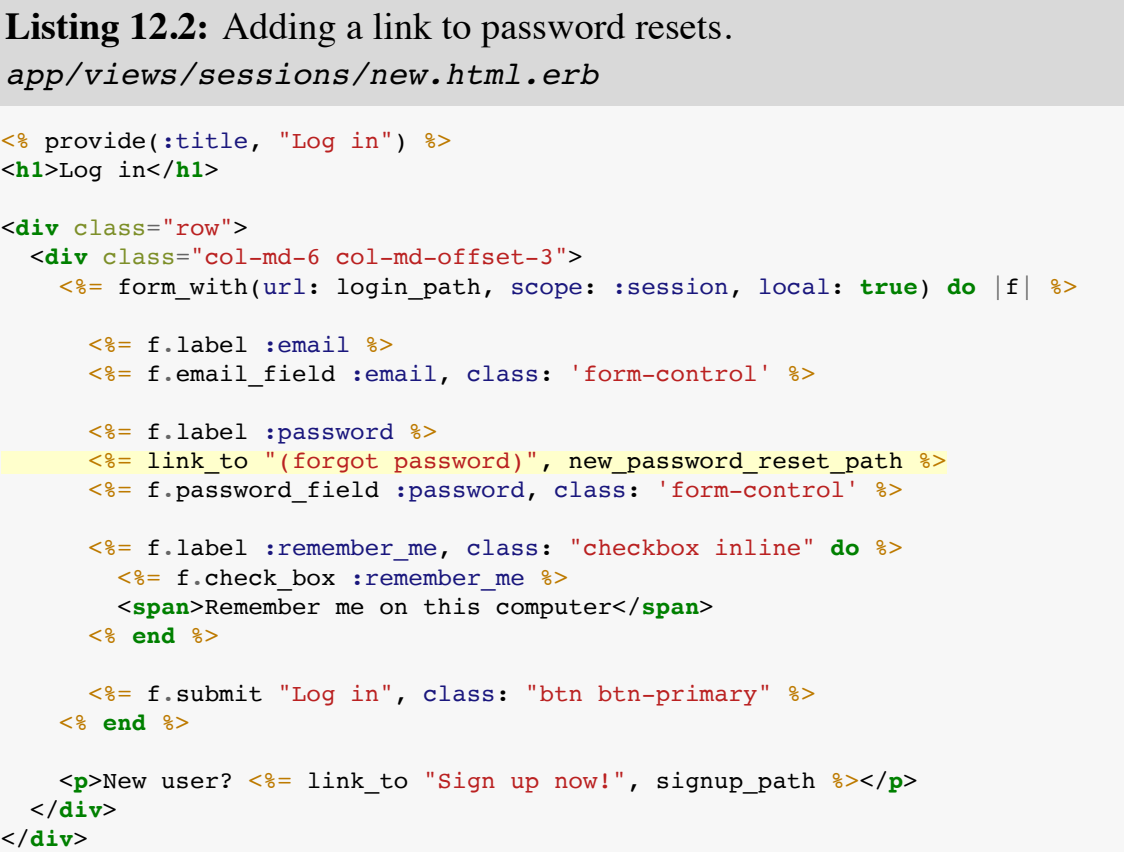

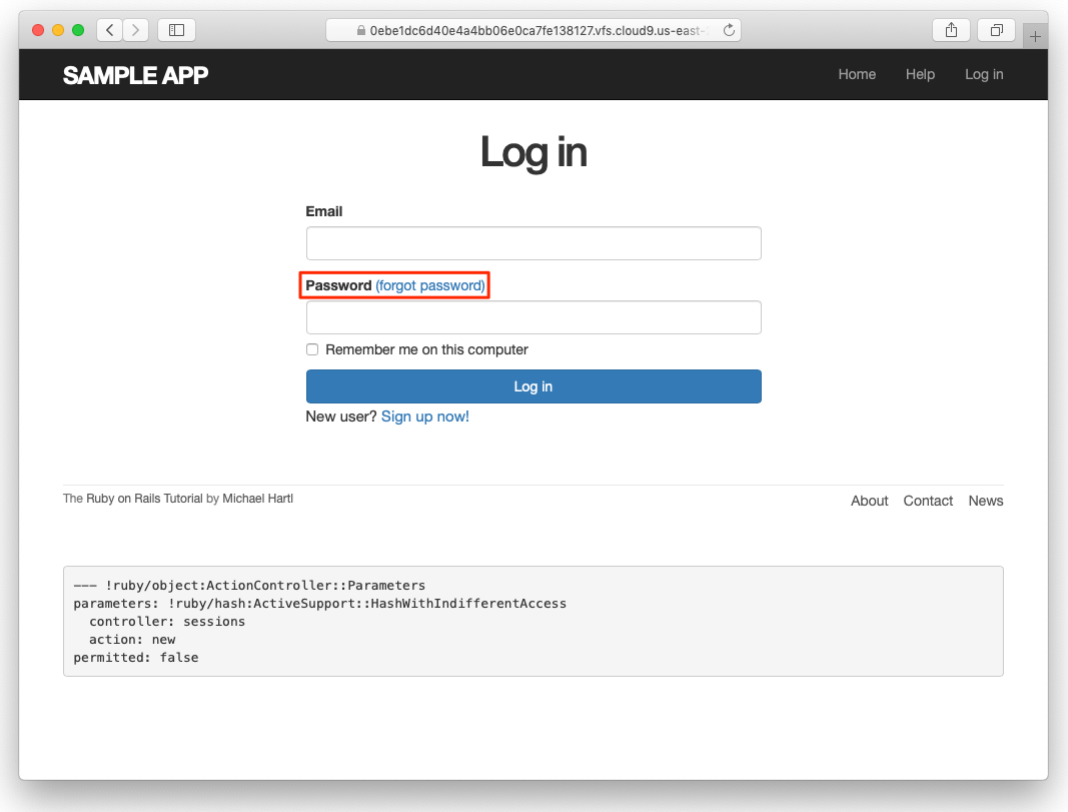

<span id="page-7-0"></span>Figure 12.4: The login page with a "forgot password" link.

#### **Exercises**

Solutions to the exercises are available to all Rails Tutorial purchasers [here.](https://www.learnenough.com/solutions/ruby_on_rails_tutorial_6th_edition)

To see other people's answers and to record your own, subscribe to the [Rails](https://www.learnenough.com/ruby-on-rails-6th-edition#course_and_downloads) [Tutorial course](https://www.learnenough.com/ruby-on-rails-6th-edition#course_and_downloads) or to the [Learn Enough All Access Bundle.](https://www.learnenough.com/all-access)

- 1. Verify that the test suite is still GREEN.
- 2. Why does [Table 12.1](#page-6-0) list the **url** form of the **edit** named route instead of the **path** form? *Hint*: The answer is the same as for the similar account activations exercise [\(Section 11.1.1](#page--1-4)).

## **12.1.2 New password resets**

To create new password resets, we first need to define the data model, which is similar to the one used for account activation ([Figure 11.1](#page--1-5)). Following the pattern set by remember tokens [\(Chapter 9\)](#page--1-0) and account activation tokens ([Chap](#page--1-0)[ter 11\)](#page--1-0), password resets will pair a virtual reset token for use in the reset email with a corresponding reset digest for retrieving the user. If we instead stored an unhashed token, an attacker with access to the database could send a reset request to the user's email address and then use the token and email to visit the corresponding password reset link, thereby gaining control of the account. Using a digest for password resets is thus essential. As an additional security precaution, we'll also plan to *expire* the reset link after a couple of hours, which requires recording the time when the reset gets sent. The resulting **reset digest** and **reset sent at** attributes appear in [Figure 12.5.](#page-9-0)

The migration to add the attributes from [Figure 12.5](#page-9-0) appears as follows:

```
$ rails generate migration add_reset_to_users reset_digest:string \
> reset sent at:datetime
```
(As in [Section 11.1.2](#page--1-6), the **>** on the second line is a "line continuation" character inserted automatically by the shell, and should not be typed literally.) We then migrate as usual:

| <b>users</b>      |          |
|-------------------|----------|
| id                | integer  |
| name              | string   |
| emai1             | string   |
| created at        | datetime |
| updated at        | datetime |
| password digest   | string   |
| remember digest   | string   |
| admin             | boolean  |
| activation digest | string   |
| activated         | boolean  |
| activated at      | datetime |
| reset digest      | string   |
| reset sent at     | datetime |

<span id="page-9-0"></span>Figure 12.5: The User model with added password reset attributes.

```
$ rails db:migrate
```
To make the view for new password resets, we'll work in analogy with the previous form for making a new non–Active Record resource, namely, the login form ([Listing 8.4](#page--1-7)) for creating a new session, shown again in [Listing 12.3](#page-10-0) for reference.

<span id="page-10-0"></span>Listing 12.3: Reviewing the code for the login form. *app/views/sessions/new.html.erb*

```
<% provide(:title, "Log in") %>
<h1>Log in</h1>
<div class="row">
 <div class="col-md-6 col-md-offset-3">
   <%= form_with(url: login_path, scope: :session, local: true) do |f| %>
     <%= f.label :email %>
     <%= f.email_field :email, class: 'form-control' %>
     <%= f.label :password %>
     \leq = link to "(forgot password)", new password reset path \geq<%= f.password_field :password, class: 'form-control' %>
     <%= f.label :remember_me, class: "checkbox inline" do %>
       <%= f.check box :remember me %>
       <span>Remember me on this computer</span>
     <% end %>
     <%= f.submit "Log in", class: "btn btn-primary" %>
   <% end %>
   <p>New user? <%= link to "Sign up now!", signup path %></p>
 </div>
</div>
```
<span id="page-10-1"></span>The new password resets form has a lot in common with [Listing 12.3](#page-10-0); the most important differences are the use of a different resource and URL in the call to **form with** and the omission of the password attribute. The result appears in [Listing 12.4](#page-10-1) and [Figure 12.6](#page-12-0).

**Listing 12.4:** A new password reset view.

*app/views/password\_resets/new.html.erb*

```
<% provide(:title, "Forgot password") %>
<h1>Forgot password</h1>
<div class="row">
 <div class="col-md-6 col-md-offset-3">
   \leq form with(url: password resets path, scope: :password reset,
                 local: true) do |f| %>
     <%= f.label :email %>
     <%= f.email_field :email, class: 'form-control' %>
     <%= f.submit "Submit", class: "btn btn-primary" %>
   <% end %>
 </div>
</div>
```
#### **Exercises**

Solutions to the exercises are available to all Rails Tutorial purchasers [here.](https://www.learnenough.com/solutions/ruby_on_rails_tutorial_6th_edition)

To see other people's answers and to record your own, subscribe to the [Rails](https://www.learnenough.com/ruby-on-rails-6th-edition#course_and_downloads) [Tutorial course](https://www.learnenough.com/ruby-on-rails-6th-edition#course_and_downloads) or to the [Learn Enough All Access Bundle.](https://www.learnenough.com/all-access)

1. Why does the **form\_with** in [Listing 12.4](#page-10-1) use **:password\_reset** instead of **@password\_reset**?

## **12.1.3 Password reset create action**

Upon submitting the form in [Figure 12.6,](#page-12-0) we need to find the user by email address and update its attributes with the password reset token and sent-at timestamp. We then redirect to the root URL with an informative flash message. As with login ([Listing 8.11\)](#page--1-8), in the case of an invalid submission we re-render the **new** page with a **flash.now** message.<sup>2</sup> The results appear in [Listing 12.5](#page-11-0).

<span id="page-11-0"></span><sup>&</sup>lt;sup>2</sup>Security concerns about revealing the absence of the given email address are commonly misplaced. The reason is that this property is already present in every website that won't let you sign up with an email address that's already in use, which is practically all of them. Thus, indicating that a given email address isn't available for password resets gives potential attackers no additional information.

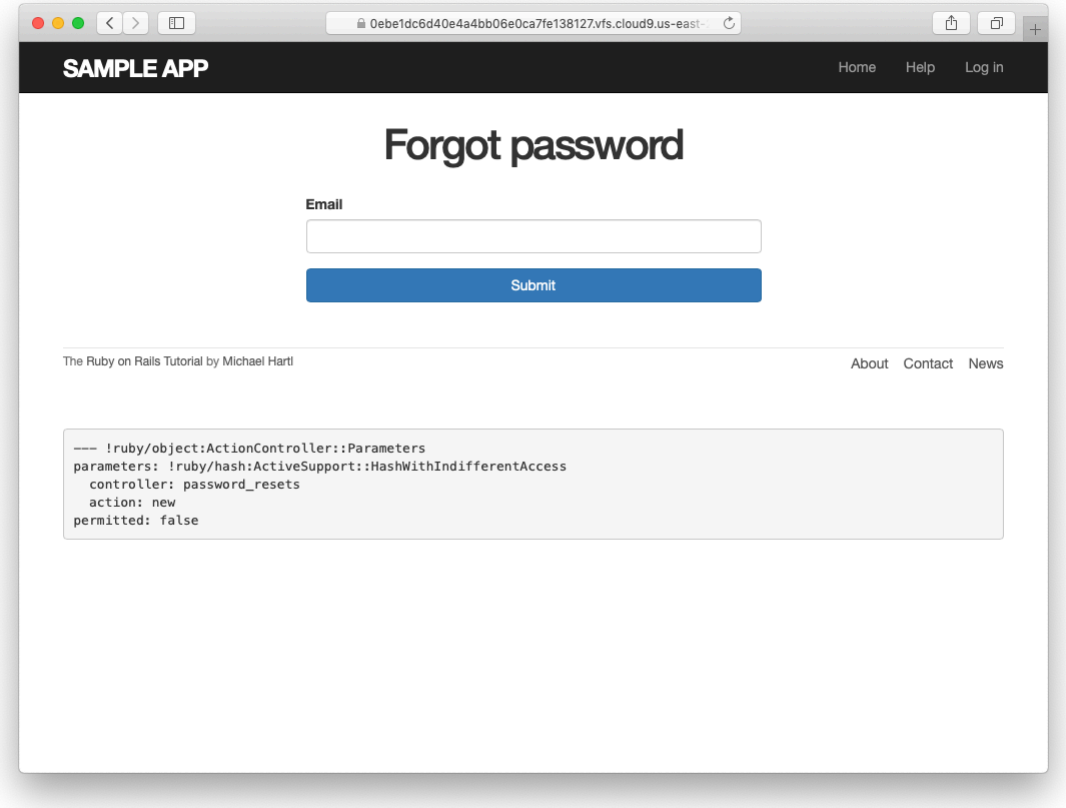

<span id="page-12-0"></span>Figure 12.6: The "forgot password" form.

```
Listing 12.5: A create action for password resets.
app/controllers/password_resets_controller.rb
class PasswordResetsController < ApplicationController
 def new
 end
 def create
   @user = User.find_by(email: params[:password_reset][:email].downcase)
   if @user
     @user.create_reset_digest
     @user.send_password_reset_email
     flash[:info] = "Email sent with password reset instructions"
     redirect_to root_url
   else
     flash.now[:danger] = "Email address not found"
     render 'new'
   end
 end
 def edit
  end
end
```
The code in the User model parallels the **create activation digest** method used in the **before create** callback ([Listing 11.3](#page--1-9)), as seen in [List](#page-13-0)[ing 12.6](#page-13-0).

<span id="page-13-0"></span>**Listing 12.6:** Adding password reset methods to the User model. *app/models/user.rb*

```
class User < ApplicationRecord
 attr_accessor :remember_token, :activation_token, :reset_token
 before_save :downcase_email
 before create : create activation digest
  .
  .
  .
 # Activates an account.
 def activate
   update_attribute(:activated, true)
   update attribute(:activated at, Time.zone.now)
 end
  # Sends activation email.
```

```
def send_activation_email
   UserMailer.account_activation(self).deliver_now
  end
 # Sets the password reset attributes.
 def create reset digest
   self.reset token = User.new token
   update_attribute(:reset_digest, User.digest(reset_token))
   update_attribute(:reset_sent_at, Time.zone.now)
 end
 # Sends password reset email.
 def send_password_reset_email
   UserMailer.password reset(self).deliver now
 end
 private
   # Converts email to all lower-case.
   def downcase_email
     self.email = email.downcase
   end
   # Creates and assigns the activation token and digest.
   def create_activation_digest
     self.activation token = User.new token
     self.activation_digest = User.digest(activation_token)
   end
end
```
As shown in [Figure 12.7,](#page-15-0) at this point the application's behavior for invalid email addresses is already working. To get the application working upon submission of a valid email address as well, we need to define a password reset mailer method.

## **Exercises**

Solutions to the exercises are available to all Rails Tutorial purchasers [here.](https://www.learnenough.com/solutions/ruby_on_rails_tutorial_6th_edition)

To see other people's answers and to record your own, subscribe to the [Rails](https://www.learnenough.com/ruby-on-rails-6th-edition#course_and_downloads) [Tutorial course](https://www.learnenough.com/ruby-on-rails-6th-edition#course_and_downloads) or to the [Learn Enough All Access Bundle.](https://www.learnenough.com/all-access)

1. Submit a valid email address to the form shown in [Figure 12.6.](#page-12-0) What error message do you get?

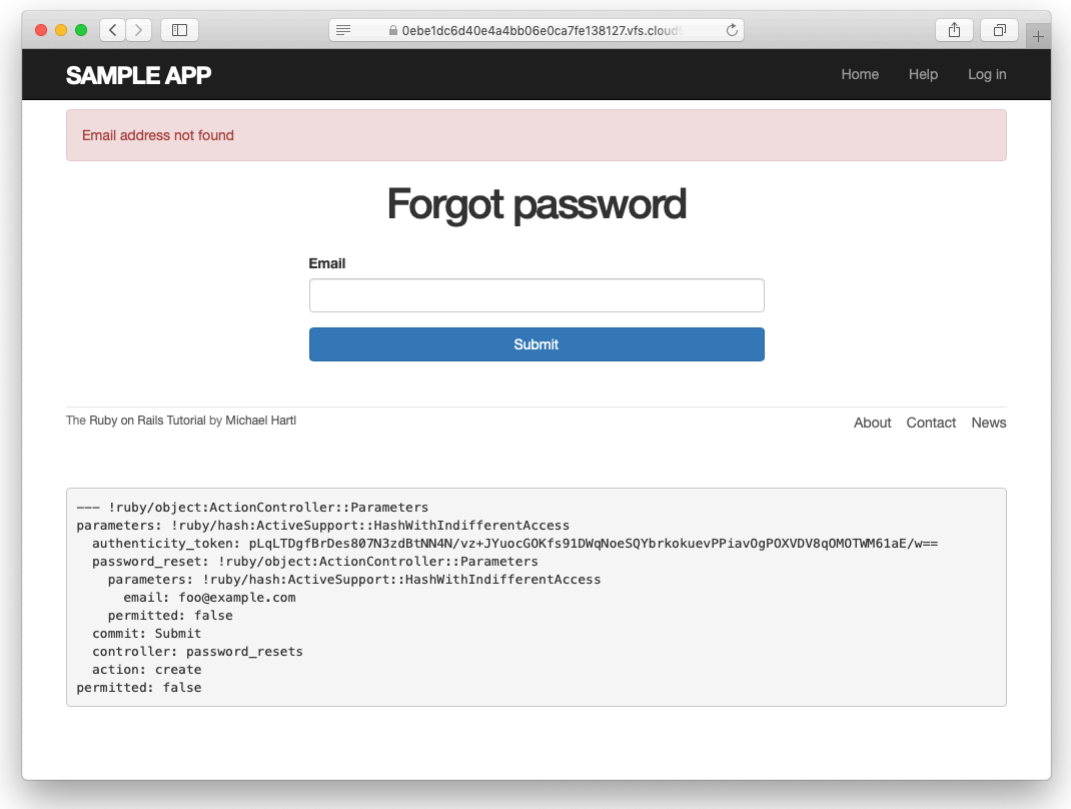

<span id="page-15-0"></span>Figure 12.7: The "forgot password" form for an invalid email address.

2. Confirm at the console that the user in the previous exercise has valid **reset** digest and **reset** sent at attributes, despite the error. What are the attribute values?

# **12.2 Password reset emails**

We left [Section 12.1](#page-4-0) with a nearly working **create** action in the Password Resets controller. The only thing missing is the method to deliver valid password reset emails.

If you followed [Section 11.1](#page--1-0), you already have a default **password\_reset** method in **app/mailers/user mailer.rb** as a result of the User mailer generation in [Listing 11.6.](#page--1-2) If you skipped [Chapter 11,](#page--1-0) you can just copy the code below (omitting the **account\_activation** and related methods) and create the missing files as necessary.

## <span id="page-16-1"></span>**12.2.1 Password reset mailer and templates**

In [Listing 12.6,](#page-13-0) we applied the design pattern implemented as a refactoring in [Section 11.3.3](#page--1-3) by putting the User mailer directly in the model [\(Listing 12.6\)](#page-13-0):

```
UserMailer.password reset(self).deliver now
```
The password reset mailer method needed to get this working is nearly identical to the mailer for account activation developed in [Section 11.2.](#page--1-1) We first create a **password\_reset** method in the user mailer ([Listing 12.7](#page-16-0)), and then define view templates for plain-text email ([Listing 12.8\)](#page-17-0) and HTML email ([List](#page-17-1)[ing 12.9](#page-17-1)).

```
Listing 12.7: Mailing the password reset link.
app/mailers/user_mailer.rb
class UserMailer < ApplicationMailer
```

```
def account_activation(user)
   \elluser = user
   mail to: user.email, subject: "Account activation"
 end
 def password reset(user)
   Quser = usermail to: user.email, subject: "Password reset"
 end
end
```
<span id="page-17-0"></span>Listing 12.8: The password reset plain-text email template. *app/views/user\_mailer/password\_reset.text.erb*

To reset your password click the link below:

<%= edit password reset url(@user.reset token, email: @user.email) %>

This link will expire in two hours.

If you did not request your password to be reset, please ignore this email and your password will stay as it is.

<span id="page-17-1"></span>**Listing 12.9:** The password reset HTML email template. *app/views/user\_mailer/password\_reset.html.erb* <**h1**>Password reset</**h1**> <**p**>To reset your password click the link below:</**p**> <%= link\_to "Reset password", edit\_password\_reset\_url(@user.reset\_token, email: @user.email) %> <**p**>This link will expire in two hours.</**p**> <**p**> If you did not request your password to be reset, please ignore this email and your password will stay as it is. </**p**>

<span id="page-17-2"></span>As with account activation emails [\(Section 11.2](#page--1-1)), we can preview password reset emails using the Rails email previewer. The code is exactly analogous to [Listing 11.18,](#page--1-10) as shown in [Listing 12.10](#page-17-2).

Listing 12.10: A working preview method for password reset. *test/mailers/previews/user\_mailer\_preview.rb*

```
# Preview all emails at http://localhost:3000/rails/mailers/user_mailer
class UserMailerPreview < ActionMailer::Preview
  # Preview this email at
  # http://localhost:3000/rails/mailers/user_mailer/account_activation
 def account_activation
   user = User.first
   user.activation_token = User.new_token
   UserMailer.account_activation(user)
 end
 # Preview this email at
  # http://localhost:3000/rails/mailers/user_mailer/password_reset
 def password_reset
   user = User.first
   user.reset token = User.new token
   UserMailer.password_reset(user)
  end
end
```
With the code in [Listing 12.10,](#page-17-2) the HTML and text email previews appear as in [Figure 12.8](#page-19-0) and [Figure 12.9](#page-20-0).

With the code in [Listing 12.7,](#page-16-0) [Listing 12.8,](#page-17-0) and [Listing 12.9,](#page-17-1) submission of a valid email address appears as shown in [Figure 12.10](#page-21-0). The corresponding email appears in the server log and should look something like [Listing 12.11.](#page-18-0)

<span id="page-18-0"></span>Listing 12.11: A sample password reset email from the server log.

```
UserMailer#password_reset: processed outbound mail in 6.0ms
Delivered mail 5d609328d5d29_28872b106582ddf4886d8@ip-172-31-25-202.mail (2.8ms)
Date: Sat, 24 Aug 2019 01:30:16 +0000
From: noreply@example.com
To: michael@michaelhartl.com
Message-ID: <5d609328d5d29_28872b106582ddf4886d8@ip-172-31-25-202.mail>
Subject: Password reset
Mime-Version: 1.0
Content-Type: multipart/alternative;
boundary="--==_mimepart_5d609328d5404_28872b106582ddf488531";
charset=UTF-8
Content-Transfer-Encoding: 7bit
```
<span id="page-19-0"></span>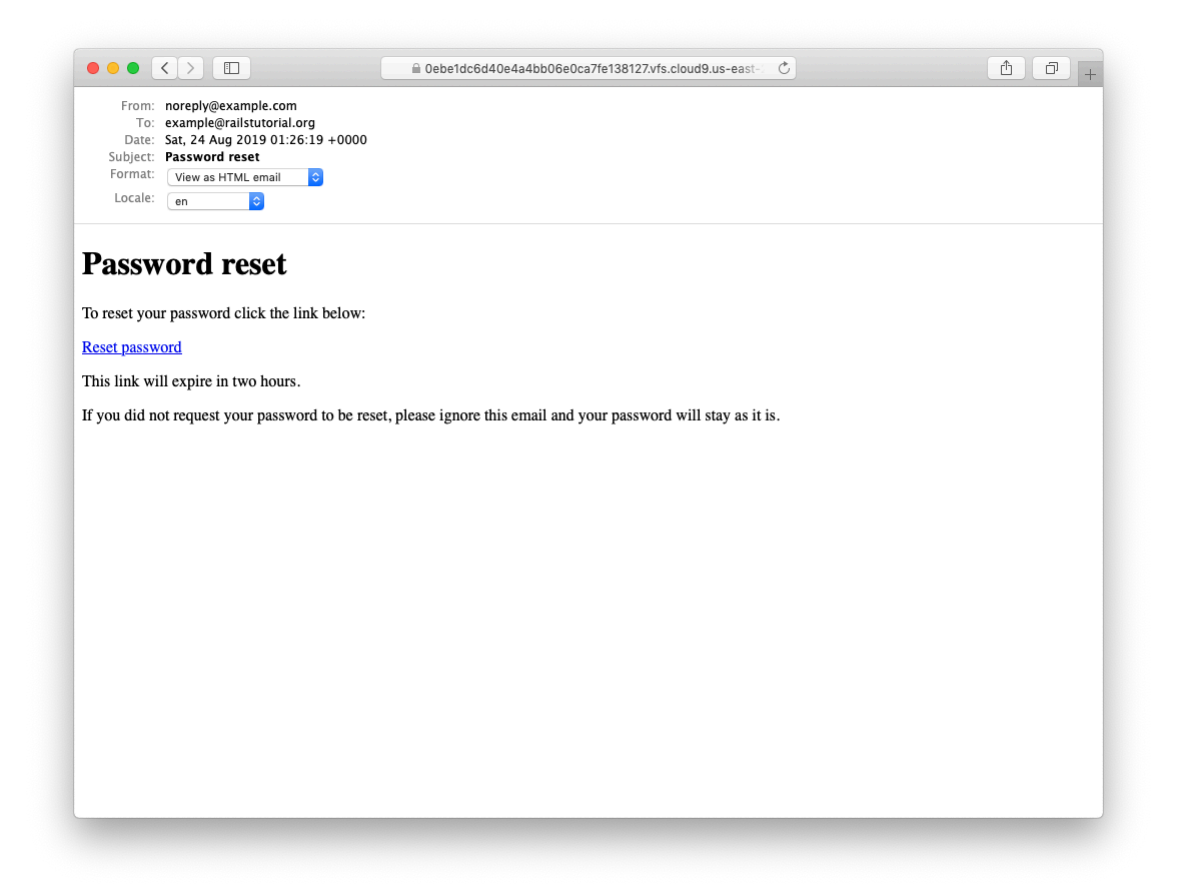

Figure 12.8: A preview of the HTML version of the password reset email.

 $\begin{picture}(150,10) \put(0,0){\line(1,0){10}} \put(15,0){\line(1,0){10}} \put(15,0){\line(1,0){10}} \put(15,0){\line(1,0){10}} \put(15,0){\line(1,0){10}} \put(15,0){\line(1,0){10}} \put(15,0){\line(1,0){10}} \put(15,0){\line(1,0){10}} \put(15,0){\line(1,0){10}} \put(15,0){\line(1,0){10}} \put(15,0){\line(1,0){10}} \put(15,0){\line($ △ Oebe1dc6d40e4a4bb06e0ca7fe138127.vfs.cloud9.us-east-From: noreply@example.com<br>
To: example@railstutorial.org<br>
Date: Sat, 24 Aug 2019 01:26:19 +0000<br>
Subject: **Password reset**<br>
Format: View as plain-text email Content<br>
Content of the state of the state of the state of the st Locale: en  $\overline{\mathbf{c}}$ To reset your password click the link below: https://0ebeldc6d40e4a4bb06e0ca7fel38127.vfs.cloud9.us-east-2.amazonaws.com/password\_resets/TvEiavTwugtOm7SpLyeKcg/edit?<br>email=example%40railstutorial.org This link will expire in two hours. If you did not request your password to be reset, please ignore this email and<br>your password will stay as it is.

<span id="page-20-0"></span>Figure 12.9: A preview of the text version of the password reset email.

<span id="page-21-0"></span>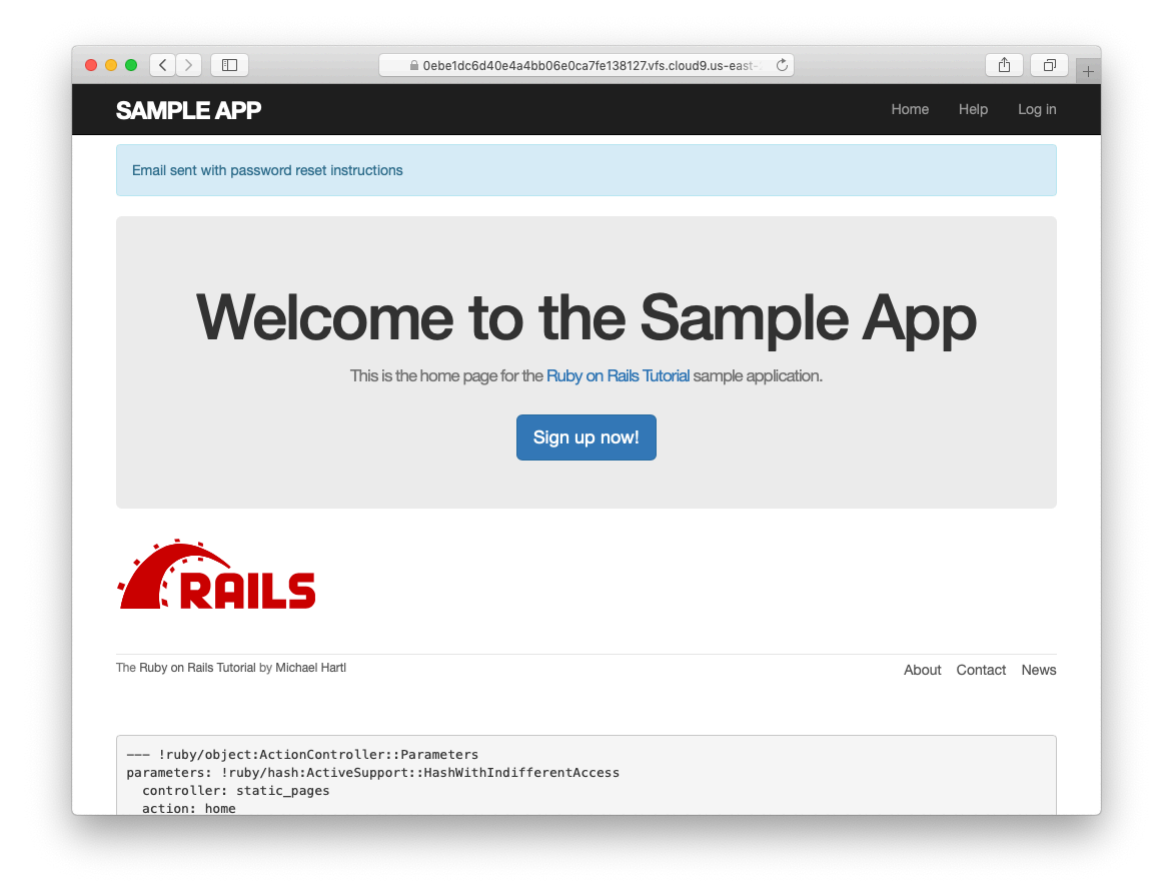

Figure 12.10: The result of submitting a valid email address.

#### *12.2. PASSWORD RESET EMAILS* 677

```
----== mimepart 5d609328d5404 28872b106582ddf488531
Content-Type: text/plain;
charset=UTF-8
Content-Transfer-Encoding: 7bit
To reset your password click the link below:
https://0ebe1dc6d40e4a4bb06e0ca7fe138127.vfs.cloud9.us-east-2.
amazonaws.com/password_resets/cT3mB4pwu7o-hrg6qEDfKg/
edit?email=michael%40michaelhartl.com
This link will expire in two hours.
If you did not request your password to be reset, please ignore this email and
your password will stay as it is.
----== mimepart 5d609328d5404 28872b106582ddf488531
Content-Type: text/html;
charset=UTF-8
Content-Transfer-Encoding: 7bit
<!DOCTYPE html>
<html><head>
    <meta http-equiv="Content-Type" content="text/html; charset=utf-8" />
    <style>
     /* Email styles need to be inline */
    </style>
  </head>
  <body>
    <h1>Password reset</h1>
<p>To reset your password click the link below:</p>
<a href="https://0ebe1dc6d40e4a4bb06e0ca7fe138127.vfs.cloud9.us-east-2.
amazonaws.com/password_resets/cT3mB4pwu7o-hrg6qEDfKg/
edit?email=michael%40michaelhartl.com">Reset password</a>
<p>This link will expire in two hours.</p>
<p>
If you did not request your password to be reset, please ignore this email and
your password will stay as it is.
\langle/p>
 </body>
</html>
----==_mimepart_5d609328d5404_28872b106582ddf488531--
```
#### <span id="page-23-1"></span>**Exercises**

Solutions to the exercises are available to all Rails Tutorial purchasers [here.](https://www.learnenough.com/solutions/ruby_on_rails_tutorial_6th_edition)

To see other people's answers and to record your own, subscribe to the [Rails](https://www.learnenough.com/ruby-on-rails-6th-edition#course_and_downloads) [Tutorial course](https://www.learnenough.com/ruby-on-rails-6th-edition#course_and_downloads) or to the [Learn Enough All Access Bundle.](https://www.learnenough.com/all-access)

- 1. Preview the email templates in your browser. What do the Date fields read for your previews?
- 2. Submit a valid email address to the new password reset form. What is the content of the generated email in the server log?
- 3. At the console, find the user object corresponding to the email address from the previous exercise and verify that it has valid **reset\_digest** and **reset** sent at attributes.

## **12.2.2 Email tests**

In analogy with the account activation mailer method test ([Listing 11.20\)](#page--1-11), we'll write a test of the password reset mailer method, as shown in [Listing 12.12.](#page-23-0)

```
Listing 12.12: Adding a test of the password reset mailer method. GREEN
test/mailers/user_mailer_test.rb
```

```
require 'test_helper'
class UserMailerTest < ActionMailer::TestCase
 test "account_activation" do
   user = users(imichael)user.activation token = User.new token
   mail = UserMailer.account_activation(user)
   assert equal "Account activation", mail.subject
   assert_equal [user.email], mail.to
   assert_equal ["noreply@example.com"], mail.from
   assert_match user.name, mail.body.encoded
   assert match user.activation token, mail.body.encoded
   assert match CGI.escape(user.email), mail.body.encoded
 end
 test "password_reset" do
```

```
user = users(:michael)
   user.reset_token = User.new_token
   mail = UserMailer.password_reset(user)
   assert_equal "Password reset", mail.subject
   assert_equal [user.email], mail.to
   assert_equal ["noreply@example.com"], mail.from
   assert_match user.reset_token, mail.body.encoded
   assert match CGI.escape(user.email), mail.body.encoded
 end
end
```
At this point, the test suite should be GREEN:

```
Listing 12.13: GREEN
```
\$ rails test

#### **Exercises**

Solutions to the exercises are available to all Rails Tutorial purchasers [here.](https://www.learnenough.com/solutions/ruby_on_rails_tutorial_6th_edition)

To see other people's answers and to record your own, subscribe to the [Rails](https://www.learnenough.com/ruby-on-rails-6th-edition#course_and_downloads) [Tutorial course](https://www.learnenough.com/ruby-on-rails-6th-edition#course_and_downloads) or to the [Learn Enough All Access Bundle.](https://www.learnenough.com/all-access)

- 1. Run just the mailer tests. Are they GREEN?
- 2. Confirm that the test goes **RED** if you remove the second call to **CGI.escape** in [Listing 12.12](#page-23-0).

# <span id="page-24-0"></span>**12.3 Resetting the password**

Now that we have a correctly generated email as in [Listing 12.11,](#page-18-0) we need to write the **edit** action in the Password Resets controller that actually resets the user's password. As in [Section 11.3.3](#page--1-3), we'll write a thorough integration test as well.

## **12.3.1 Reset edit action**

Password reset emails such as that shown in [Listing 12.11](#page-18-0) contain links of the following form:

https://example.com/password\_resets/3BdBrXeQZSWqFIDRN8cxHA/edit?email=fu%40bar.com

To get these links to work, we need a form for resetting passwords. The task is similar to updating users via the user edit view [\(Listing 10.2](#page--1-12)), but in this case with only password and confirmation fields.

There's an additional complication, though: we expect to find the user by email address, which means we need its value in both the **edit** and **update** actions. The email will automatically be available in the **edit** action because of its presence in the link above, but after we submit the form its value will be lost. The solution is to use a *hidden field* to place (but not display) the email on the page, and then submit it along with the rest of the form's information. The result appears in [Listing 12.14](#page-25-0).

```
Listing 12.14: The form to reset a password.
app/views/password_resets/edit.html.erb
<% provide(:title, 'Reset password') %>
<h1>Reset password</h1>
<div class="row">
 <div class="col-md-6 col-md-offset-3">
   <%= form_with(model: @user, url: password_reset_path(params[:id]),
                 local: true) do |f| %>
     <%= render 'shared/error_messages' %>
     <%= hidden field tag :email, @user.email %>
     <%= f.label :password %>
     <%= f.password_field :password, class: 'form-control' %>
     <%= f.label :password_confirmation, "Confirmation" %>
     <%= f.password_field :password_confirmation, class: 'form-control' %>
     <%= f.submit "Update password", class: "btn btn-primary" %>
   <% end %>
 </div>
</div>
```
Note that [Listing 12.14](#page-25-0) uses the form tag helper

```
hidden field tag :email, @user.email
```
instead of

f.hidden\_field :email, @user.email

because the reset link puts the email in **params[:email]**, whereas the latter would put it in **params[:user][:email]**.

To get the form to render, we need to define an **@user** variable in the Password Resets controller's **edit** action. As with account activation ([List](#page--1-13)[ing 11.31](#page--1-13)), this involves finding the user corresponding to the email address in **params[:email]**. We then need to verify that the user is valid, i.e., that it exists, is activated, and is authenticated according to the reset token from **params[:id]** (using the generalized **authenticated?** method defined in [Listing 11.26\)](#page--1-14). Because the existence of a valid **@user** is needed in both the **edit** and **update** actions, we'll put the code to find and validate it in a couple of before filters, as shown in [Listing 12.15](#page-26-0).

```
Listing 12.15: The edit action for password reset.
app/controllers/password_resets_controller.rb
class PasswordResetsController < ApplicationController
 before_action :get_user, only: [:edit, :update]
 before_action :valid_user, only: [:edit, :update]
  .
  .
  .
 def edit
 end
 private
   def get_user
     \elluser = User.find by(email: params[:email])
   end
```

```
# Confirms a valid user.
   def valid_user
     unless (@user && @user.activated? &&
              @user.authenticated?(:reset, params[:id]))
       redirect to root_url
     end
   end
end
```
In [Listing 12.15](#page-26-0), compare the use of

authenticated?(:reset, params[:id])

to

```
authenticated?(:remember, cookies[:remember token])
```
in [Listing 11.28](#page--1-15) and

authenticated?(:activation, params[:id])

in [Listing 11.31](#page--1-13). Together, these three uses complete the authentication methods shown in [Table 11.1.](#page--1-16)

With the code as above, following the link from [Listing 12.11](#page-18-0) should render a password reset form. The result of pasting the link from the log [\(Listing 12.11](#page-18-0)) appears in [Figure 12.11.](#page-28-0)

#### **Exercises**

Solutions to the exercises are available to all Rails Tutorial purchasers [here.](https://www.learnenough.com/solutions/ruby_on_rails_tutorial_6th_edition)

To see other people's answers and to record your own, subscribe to the [Rails](https://www.learnenough.com/ruby-on-rails-6th-edition#course_and_downloads) [Tutorial course](https://www.learnenough.com/ruby-on-rails-6th-edition#course_and_downloads) or to the [Learn Enough All Access Bundle.](https://www.learnenough.com/all-access)

- 1. Follow the link in the email from the server log in [Section 12.2.1](#page-23-1). Does it properly render the form as shown in [Figure 12.11?](#page-28-0)
- 2. What happens if you submit the form from the previous exercise?

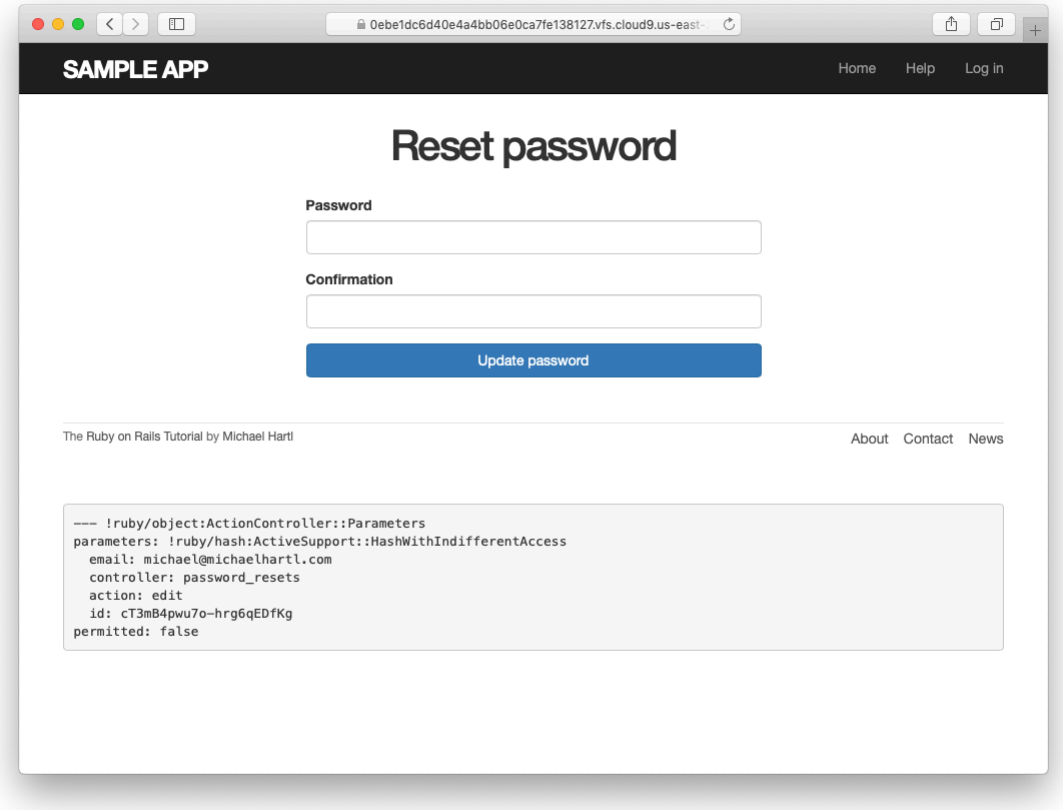

<span id="page-28-0"></span>Figure 12.11: The password reset form.

## **12.3.2 Updating the reset**

Unlike the Account Activations **edit** method, which simply toggles the user from "inactive" to "active", the **edit** method for Password Resets is a form, which must therefore submit to a corresponding **update** action. To define this **update** action, we need to consider four cases:

- 1. An expired password reset
- 2. A failed update due to an invalid password
- 3. A failed update (which initially looks "successful") due to an empty password and confirmation
- 4. A successful update

Cases (1), (2), and (4) are fairly straightforward, but Case (3) is non-obvious and is explained in more detail below.

Case (1) applies to both the **edit** and **update** actions, and so logically belongs in a before filter:

before action :check expiration, only: [:edit, :update]  $#$  Case (1)

This requires defining a private **check\_expiration** method:

```
# Checks expiration of reset token.
def check_expiration
 if @user.password reset expired?
   flash[:danger] = "Password reset has expired."
   redirect_to new_password_reset_url
 end
end
```
In the **check** expiration method, we've deferred the expiration check to the instance method **password reset expired?**, which is a little tricky and will be defined in a moment.

[Listing 12.16](#page-30-0) shows the implementation of these filters, together with the **update** action that implements Cases (2)–(4). Case (2) gets handled by a failed

update, with the error messages from the shared partial in [Listing 12.14](#page-25-0) displaying automatically when the **edit** form is re-rendered. Case (4) corresponds to a successful change, and the result is similar to a successful login [\(Listing 8.29\)](#page--1-17).

The only failure case not handled by Case (2) is when the password is empty, which is currently allowed by our User model [\(Listing 10.13](#page--1-18)) and so needs to be caught and handled explicitly.<sup>3</sup> This is Case  $(3)$  above. Our method in this case is to add an error directly to the **@user** object's error messages using **errors.add**:

```
@user.errors.add(:password, :blank)
```
This arranges to use the default message for blank content when the password is empty. $4$ 

The result of putting Cases (1)–(4) together is the **update** action shown in [Listing 12.16](#page-30-0).

```
Listing 12.16: The update action for password reset.
app/controllers/password_resets_controller.rb
class PasswordResetsController < ApplicationController
  before action :get user, only: [:edit, :update]
  before action :valid user, only: [:edit, :update]
  before action :check expiration, only: [:edit, :update] # Case (1)
 def new
 end
 def create
   @user = User.find_by(email: params[:password_reset][:email].downcase)
   if @user
     @user.create_reset_digest
     @user.send_password_reset_email
     flash[:info] = "Email sent with password reset instructions"redirect to root url
```
<sup>3</sup>We need only handle the case where the password is empty because if the confirmation is empty, the confirmation validation (which is skipped if the password is empty) will catch the problem and supply a relevant error message.

<sup>4</sup>Alert reader Khaled Teilab has noted that one advantage of using **errors.add(:password, :blank)** is that the resulting message is automatically rendered in the correct language when using the rails-i18n gem.

```
else
     flash.now[:danger] = "Email address not found"
     render 'new'
   end
 end
 def edit
 end
 def update
   if params[:user][:password].empty? # Case (3)
     @user.errors.add(:password, "can't be empty")
    render 'edit'
   elsif @user.update(user_params) # Case (4)
    log in @user
    flash[:success] = "Password has been reset."
    redirect_to @user
   else
     render 'edit' \# Case (2)
   end
 end
 private
   def user_params
     params.require(:user).permit(:password, :password_confirmation)
   end
   # Before filters
   def get_user
     \elluser = User.find by(email: params[: email])
   end
   # Confirms a valid user.
   def valid_user
     unless (@user && @user.activated? &&
             @user.authenticated?(:reset, params[:id]))
       redirect_to root_url
     end
   end
   # Checks expiration of reset token.
   def check_expiration
     if @user.password_reset_expired?
       flash[:danger] = "Password reset has expired."
       redirect_to new_password_reset_url
     end
   end
end
```
#### *12.3. RESETTING THE PASSWORD* 687

Note that we've added a **user params** method permitting both the password and password confirmation attributes ([Section 7.3.2](#page--1-0)).

As noted above, the implementation in [Listing 12.16](#page-30-0) delegates the boolean test for password reset expiration to the User model via the code

```
@user.password_reset_expired?
```
To get this to work, we need to define the **password\_reset\_expired?** method. As indicated in the email templates from [Section 12.2.1](#page-16-1), we'll consider a password reset to be expired if it was sent more than two hours ago, which we can express in Ruby as follows:

reset sent at  $< 2.$  hours.ago

This can be confusing if you read **<** as "less than", because then it sounds like "Password reset sent less than two hours ago", which is the opposite of what we want. In this context, it's better to read **<** as "earlier than", which gives something like "Password reset sent earlier than two hours ago." That *is* what we want, and it leads to the **password reset expired?** method in [List](#page-32-0)[ing 12.17.](#page-32-0) (For a formal demonstration that the comparison is correct, see the proof in [Section 12.6](#page-45-0).)

<span id="page-32-0"></span>**Listing 12.17:** Adding password reset methods to the User model. *app/models/user.rb*

```
class User < ApplicationRecord
  .
  .
  .
 # Returns true if a password reset has expired.
  def password_reset_expired?
   reset_sent_at < 2.hours.ago
  end
  private
    .
    .
    .
end
```
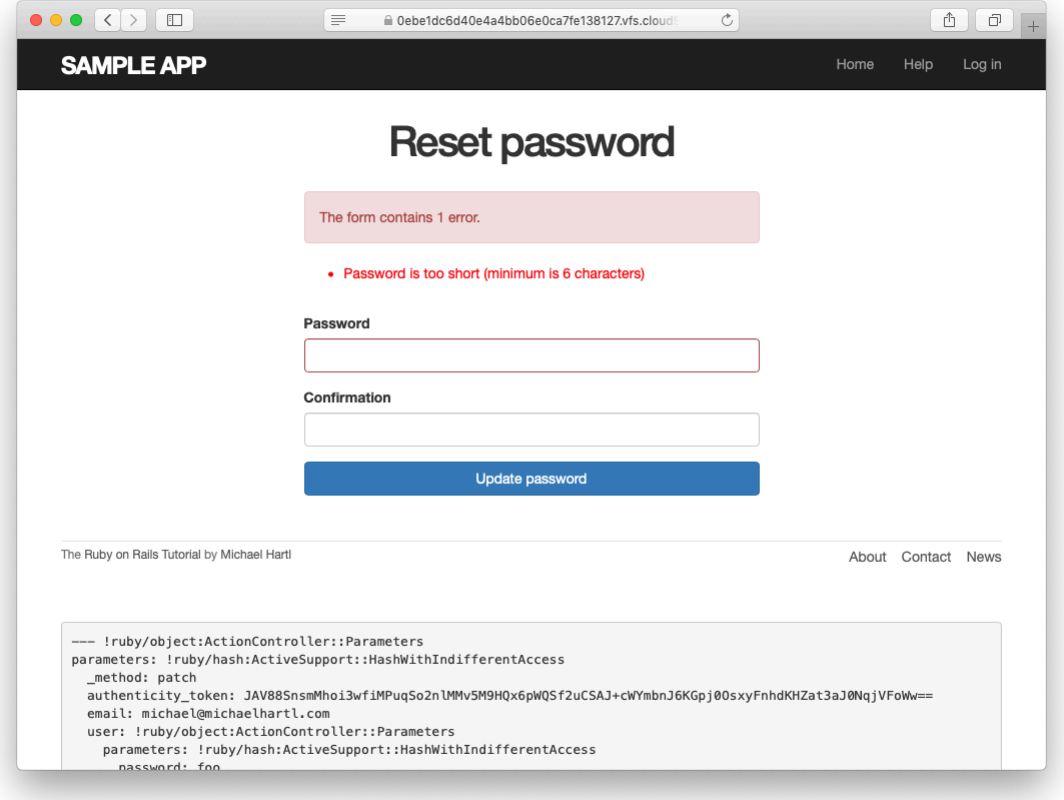

<span id="page-33-0"></span>Figure 12.12: A failed password reset.

With the code in [Listing 12.17](#page-32-0), the **update** action in [Listing 12.16](#page-30-0) should be working. The results for invalid and valid submissions are shown in [Fig](#page-33-0)[ure 12.12](#page-33-0) and [Figure 12.13,](#page-34-0) respectively. (Lacking the patience to wait two hours, we'll cover the third branch in a test, which is left as an exercise ([Sec](#page-37-0)[tion 12.3.3\)](#page-37-0).)

#### **Exercises**

Solutions to the exercises are available to all Rails Tutorial purchasers [here.](https://www.learnenough.com/solutions/ruby_on_rails_tutorial_6th_edition)

To see other people's answers and to record your own, subscribe to the [Rails](https://www.learnenough.com/ruby-on-rails-6th-edition#course_and_downloads) [Tutorial course](https://www.learnenough.com/ruby-on-rails-6th-edition#course_and_downloads) or to the [Learn Enough All Access Bundle.](https://www.learnenough.com/all-access)

## *12.3. RESETTING THE PASSWORD* 689

<span id="page-34-0"></span>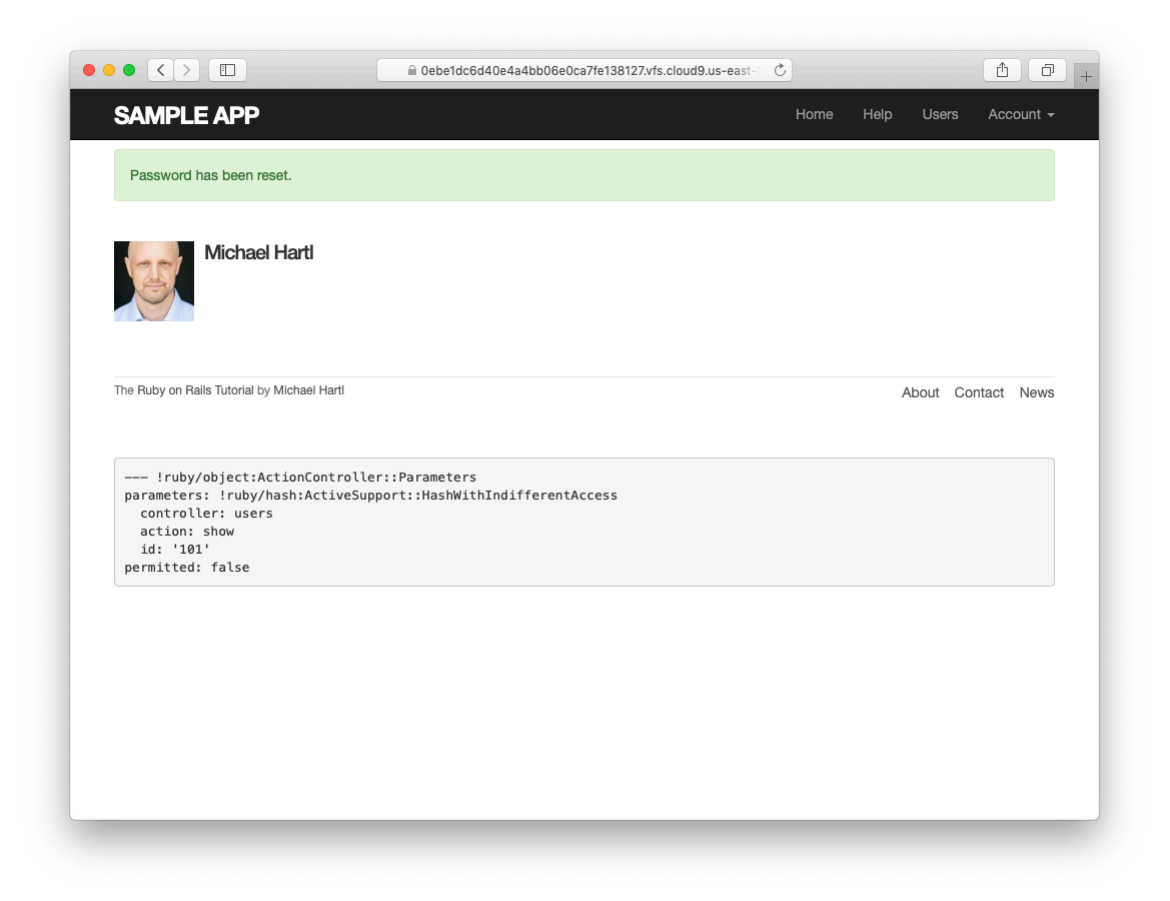

Figure 12.13: A successful password reset.

- 1. Follow the email link from [Section 12.2.1](#page-23-1) again and submit mismatched passwords to the form. What is the error message?
- 2. In the console, find the user belonging to the email link, and retrieve the value of the **password digest** attribute. Now submit valid matching passwords to the form shown in [Figure 12.12.](#page-33-0) Did the submission appear to work? How did it affect the value of **password\_digest**? *Hint*: Use **user.reload** to retrieve the new value.

## **12.3.3 Password reset test**

In this section, we'll write an integration test covering two of the three branches in [Listing 12.16,](#page-30-0) invalid and valid submission. (As noted above, testing the third branch is left as an exercise ([Section 12.3.3](#page-37-0)).) We'll get started by generating a test file for password resets:

```
$ rails generate integration_test password_resets
     invoke test_unit
     create test/integration/password resets test.rb
```
The steps to test password resets broadly parallel the test for account activation from [Listing 11.33](#page--1-19), though there is a difference at the outset: we first visit the "forgot password" form and submit invalid and then valid email addresses, the latter of which creates a password reset token and sends the reset email. We then visit the link from the email and again submit invalid and valid information, verifying the correct behavior in each case. The resulting test, shown in [Listing 12.18](#page-35-0), is an excellent exercise in reading code.

```
Listing 12.18: An integration test for password resets.
test/integration/password_resets_test.rb
require 'test_helper'
class PasswordResetsTest < ActionDispatch::IntegrationTest
 def setup
```

```
ActionMailer::Base.deliveries.clear
 \texttt{Quser} = \texttt{users}(\texttt{:michael})end
test "password resets" do
 get new password reset path
 assert_template 'password_resets/new'
 assert select 'input[name=?]', 'password reset[email]'
 # Invalid email
 post password resets path, params: { password reset: { email: "" } }
 assert not flash.empty?
 assert template 'password resets/new'
 # Valid email
 post password resets path,
       params: { password reset: { email: @user.email } }
 assert not equal @user.reset digest, @user.reload.reset digest
 assert equal 1, ActionMailer::Base.deliveries.size
 assert not flash.empty?
 assert redirected to root url
 # Password reset form
 user = assigns(<i>user</i>)# Wrong email
 get edit password reset path(user.reset token, email: "")
 assert redirected_to root_url
 # Inactive user
 user.toggle!(:activated)
 get edit password reset path(user.reset token, email: user.email)
 assert redirected to root url
 user.toggle!(:activated)
 # Right email, wrong token
 get edit_password_reset_path('wrong token', email: user.email)
 assert redirected to root url
 # Right email, right token
 get edit password reset path(user.reset token, email: user.email)
 assert template 'password resets/edit'
 assert_select "input[name=email][type=hidden][value=?]", user.email
 # Invalid password & confirmation
 patch password reset path(user.reset token),
        params: { email: user.email,
                  user: { password: "foobaz",
                          password confirmation: "barquux" } }
 assert select 'div#error_explanation'
 # Empty password
 patch password_reset_path(user.reset_token),
        params: { email: user.email,
                  user: { password:
                          password_confirmation: "" } }
 assert select 'div#error explanation'
 # Valid password & confirmation
 patch password_reset_path(user.reset_token),
        params: { email: user.email,
```

```
user: { password: "foobaz",
                        password_confirmation: "foobaz" } }
   assert is logged in?
   assert_not flash.empty?
   assert redirected to user
 end
end
```
Most of the ideas in [Listing 12.18](#page-35-0) have appeared previously in this tutorial; the only really novel element is the test of the **input** tag:

```
assert_select "input[name=email][type=hidden][value=?]", user.email
```
This makes sure that there is an **input** tag with the right name, (hidden) type, and email address:

```
<input id="email" name="email" type="hidden" value="michael@example.com" />
```
With the code as in [Listing 12.18](#page-35-0), our test suite should be GREEN:

```
Listing 12.19: GREEN
$ rails test
```
#### <span id="page-37-0"></span>**Exercises**

Solutions to the exercises are available to all Rails Tutorial purchasers [here.](https://www.learnenough.com/solutions/ruby_on_rails_tutorial_6th_edition)

To see other people's answers and to record your own, subscribe to the [Rails](https://www.learnenough.com/ruby-on-rails-6th-edition#course_and_downloads) [Tutorial course](https://www.learnenough.com/ruby-on-rails-6th-edition#course_and_downloads) or to the [Learn Enough All Access Bundle.](https://www.learnenough.com/all-access)

1. In [Listing 12.6,](#page-13-0) the **create\_reset\_digest** method makes two calls to **update** attribute, each of which requires a separate database operation. By filling in the template shown in [Listing 12.20](#page-38-0), replace the two **update\_attribute** calls with a single call to **update\_columns**, which hits the database only once. After making the changes, verify that the test suite is still green. (For convenience, [Listing 12.20](#page-38-0) includes the results of solving the exercise in [Listing 11.39.](#page--1-20))

- 2. Write an integration test for the expired password reset branch in [List](#page-30-0)[ing 12.16](#page-30-0) by filling in the template shown in [Listing 12.21.](#page-39-0) (This code introduces **response.body**, which returns the full HTML body of the page.) There are many ways to test for the result of an expiration, but the method suggested by [Listing 12.21](#page-39-0) is to (case-insensitively) check that the response body includes the word "expired".
- 3. Expiring password resets after a couple of hours is a nice security precaution, but there is an even more secure solution for cases where a public computer is used. The reason is that the password reset link remains active for 2 hours and can be used even if logged out. If a user reset their password from a public machine, anyone could press the back button and change the password (and get logged in to the site). To fix this, add the code shown in [Listing 12.22](#page-40-0) to clear the reset digest on successful password update.<sup>5</sup>
- 4. Add a line to [Listing 12.18](#page-35-0) to test for the clearing of the reset digest in the previous exercise. *Hint*: Combine **assert\_nil** (first seen in [List](#page--1-21)[ing 9.25\)](#page--1-21) with **user.reload** [\(Listing 11.33](#page--1-19)) to test the **reset\_digest** attribute directly.

```
Listing 12.20: A template for using update_columns.
```

```
app/models/user.rb
```

```
class User < ApplicationRecord
 attr_accessor :remember token, :activation token, :reset token
 before save :downcase email
 before create : create activation digest
  .
  .
  .
```
 $<sup>5</sup>$ Thanks to reader Tristan Ludowyk for suggesting this feature and for providing both a detailed description</sup> and a suggested implementation.

```
# Activates an account.
 def activate
   update columns(activated: true, activated at: Time.zone.now)
 end
 # Sends activation email.
 def send_activation_email
   UserMailer.account activation(self).deliver now
 end
 # Sets the password reset attributes.
 def create reset digest
   self.reset token = User.new token
   update columns(reset digest: FILL IN, reset sent at: FILL IN)
 end
 # Sends password reset email.
 def send_password_reset_email
   UserMailer.password reset(self).deliver now
 end
 private
   # Converts email to all lower-case.
   def downcase_email
     self.email = email.downcase
   end
   # Creates and assigns the activation token and digest.
   def create_activation_digest
     self.activation token = User.new token
     self.activation digest = User.digest(activation token)
   end
end
```
<span id="page-39-0"></span>**Listing 12.21:** A test for an expired password reset. GREEN *test/integration/password\_resets\_test.rb*

```
require 'test_helper'
class PasswordResetsTest < ActionDispatch::IntegrationTest
  def setup
    ActionMailer::Base.deliveries.clear
    \texttt{Quser} = \texttt{users}(\texttt{:michael})end
  .
  .
  .
```

```
test "expired token" do
    get new_password_reset_path
    post password_resets_path,
         params: { password_reset: { email: @user.email } }
    \texttt{Quser} = \texttt{assigns}(\texttt{user})@user.update_attribute(:reset_sent_at, 3.hours.ago)
    patch password_reset_path(@user.reset_token),
          params: { email: @user.email,
                    user: { password: "foobar",
                             password_confirmation: "foobar" } }
    assert response :redirect
    follow_redirect!
    assert_match /FILL_IN/i, response.body
 end
end
```
<span id="page-40-0"></span>**Listing 12.22:** Clearing the reset digest on successful password reset. *app/controllers/password\_resets\_controller.rb*

```
class PasswordResetsController < ApplicationController
  .
  .
  .
 def update
   if params[:user][:password].empty?
      @user.errors.add(:password, "can't be empty")
     render 'edit'
   elsif @user.update(user_params)
     log in @user
      @user.update_attribute(:reset_digest, nil)
     flash[:success] = "Password has been reset."
     redirect_to @user
   else
     render 'edit'
   end
 end
  .
  .
  .
end
```
## **12.4 Email in production (take two)**

Now that we've got password resets working in development, in this section we'll get them working in production as well. The steps are exactly the same as for account activations, so if you already followed [Section 11.4](#page--1-22) you can skip right to [Listing 12.24.](#page-42-0)

To send email in production, we'll use SendGrid, which is available as an add-on at Heroku for verified accounts. (This requires adding credit card information to your Heroku account, but there is no charge when verifying an account.) For our purposes, the "starter" tier (which as of this writing is limited to 400 emails a day but costs nothing) is the best fit. We can add it to our app as follows:

```
$ heroku addons:create sendgrid:starter
```
(This might fail on systems with older version of Heroku's command-line interface. In this case, either [upgrade to the latest Heroku toolbelt](https://toolbelt.heroku.com/) or try the older syntax **heroku addons:add sendgrid:starter**.)

To configure our application to use SendGrid, we need to fill out the [SMTP](https://en.wikipedia.org/wiki/Simple_Mail_Transfer_Protocol) settings for our production environment. As shown in [Listing 12.23](#page-41-0), you will also have to define a **host** variable with the address of your production website.

<span id="page-41-0"></span>**Listing 12.23:** Configuring Rails to use SendGrid in production. *config/environments/production.rb*

```
Rails.application.configure do
  .
  .
  .
 config.action_mailer.raise_delivery_errors = true
  config.action mailer.delivery method = : smtp
 host = '<your heroku app>.herokuapp.com'
 config.action_mailer.default_url_options = { host: host }
 ActionMailer:: Base.smtp settings = {
    :address => 'smtp.sendgrid.net',
    : port \implies '587',
   :authentication => :plain,
   :user_name => ENV['SENDGRID_USERNAME'],
```

```
:password => ENV['SENDGRID PASSWORD'],
   : domain => 'heroku.com',
   :enable_starttls_auto => true
 }
  .
 .
  .
end
```
The email configuration in [Listing 11.41](#page--1-23) includes the **user name** and **password** of the SendGrid account, but note that they are accessed via the **ENV** environment variable instead of being hard-coded. This is a best practice for production applications, which for security reasons should never expose sensitive information such as raw passwords in source code. In the present case, these variables are configured automatically via the SendGrid add-on, but we'll see an example in [Section 13.4.4](#page--1-0) where we'll have to define them ourselves.

<span id="page-42-0"></span>At this point, you should merge the topic branch into master ([Listing 12.24\)](#page-42-0).

```
Listing 12.24: Merging the password-reset branch into master.
```

```
$ rails test
$ git add -A
$ git commit -m "Add password reset"
$ git checkout master
$ git merge password-reset
```
Then push up to the remote repository and deploy to Heroku:

```
$ rails test
$ git push && git push heroku
$ heroku run rails db:migrate
```
Once the Heroku deploy has finished, you can reset your password by clicking the "(forgot password)" link [\(Figure 12.4](#page-7-0)). The result should be a reset email as shown in [Figure 12.14.](#page-43-0) Following the link and making invalid or valid submissions should work as it did in development ([Figure 12.12](#page-33-0) and [Figure 12.13\)](#page-34-0). Likewise, upon successfully changing the password, the user should be redirected to the profile page ([Figure 12.15](#page-44-0)).

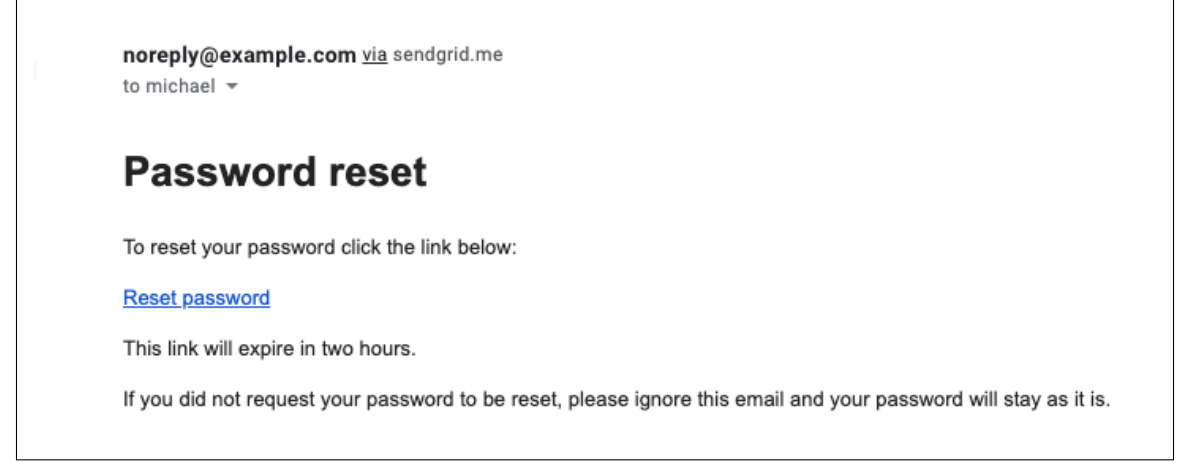

<span id="page-43-0"></span>Figure 12.14: A password reset email sent in production.

## **Exercises**

Solutions to the exercises are available to all Rails Tutorial purchasers [here.](https://www.learnenough.com/solutions/ruby_on_rails_tutorial_6th_edition)

To see other people's answers and to record your own, subscribe to the [Rails](https://www.learnenough.com/ruby-on-rails-6th-edition#course_and_downloads) [Tutorial course](https://www.learnenough.com/ruby-on-rails-6th-edition#course_and_downloads) or to the [Learn Enough All Access Bundle.](https://www.learnenough.com/all-access)

- 1. Sign up for a new account in production. Did you get the email?
- 2. Click on the link in the activation email to confirm that it works. What is the corresponding entry in the server log? *Hint*: Run **heroku logs** at the command line.
- 3. Are you able to successfully update your password?

# **12.5 Conclusion**

With the added password resets, our sample application's sign up, log in, and log out machinery is complete and professional-grade. The rest of the *Ruby on Rails Tutorial* builds on this foundation to make a site with Twitter-like microposts ([Chapter 13\)](#page--1-0) and a status feed of posts from followed users [\(Chapter 14\)](#page--1-0).

## *12.5. CONCLUSION* 699

<span id="page-44-0"></span>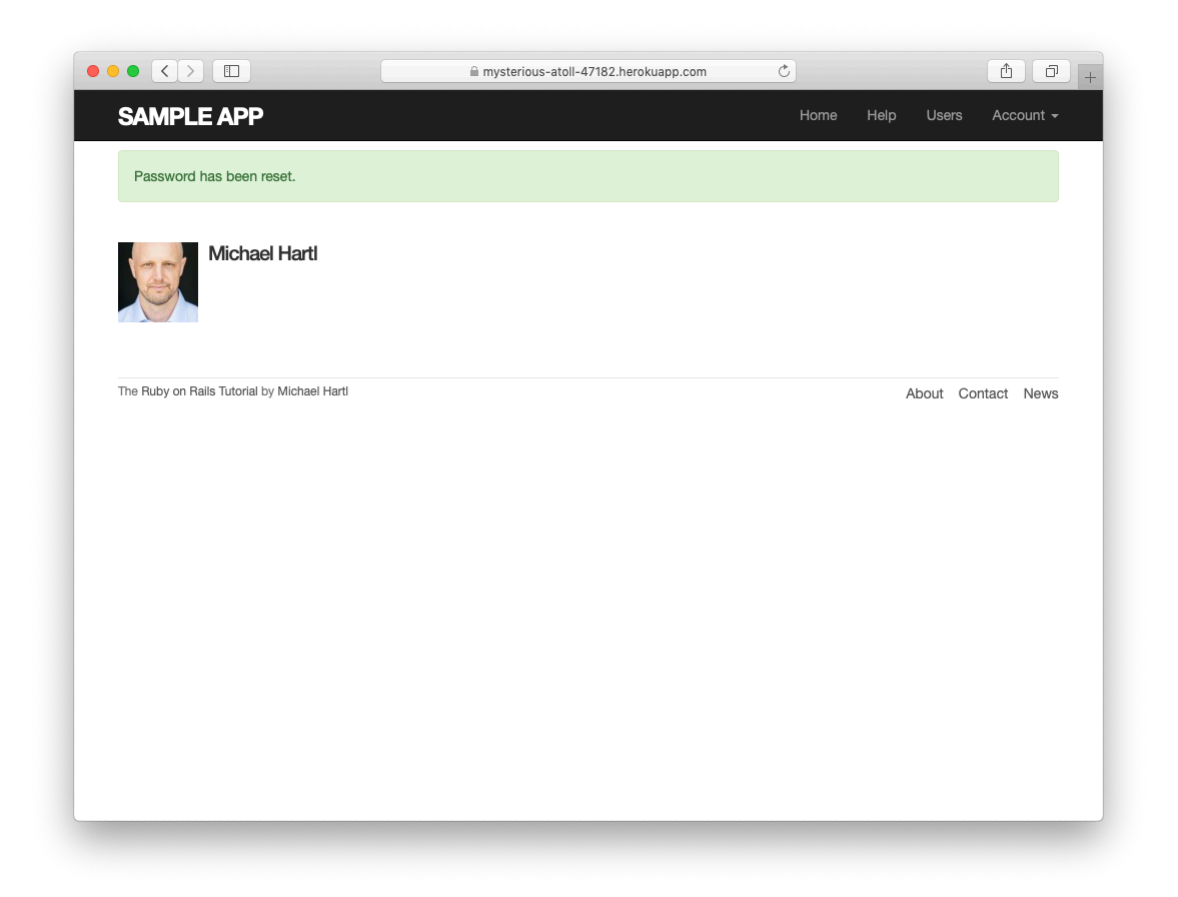

Figure 12.15: The result of a successful password reset in production.

In the process, we'll learn about some of the most powerful features of Rails, including image upload, custom database queries, and advanced data modeling with **has\_many** and **has\_many :through**.

## **12.5.1 What we learned in this chapter**

- Like sessions and account activations, password resets can be modeled as a resource despite not being Active Record objects.
- Rails can generate Action Mailer actions and views to send email.
- Action Mailer supports both plain-text and HTML mail.
- As with ordinary actions and views, instance variables defined in mailer actions are available in mailer views.
- Password resets use a generated token to create a unique URL for resetting passwords.
- Password resets use a hashed reset digest to securely identify valid reset requests.
- Both mailer tests and integration tests are useful for verifying the behavior of the User mailer.
- We can send email in production using SendGrid.

# <span id="page-45-0"></span>**12.6 Proof of expiration comparison**

We saw in [Section 12.3](#page-24-0) that the comparison test for determining when a password reset has expired is

```
reset_sent_at < 2.hours.ago
```
as seen in [Listing 12.17.](#page-32-0) This looks likes it might be read as "reset sent less than two hours ago", which is the opposite of what we want. In this section, we'll prove that the above comparison is correct.<sup>6</sup>

We start by defining two time intervals. Let  $\Delta t_r$  be the time interval since sending the password reset and  $\Delta t_e$  be the expiration time limit (e.g., two hours). A password reset has expired if the time interval since the reset was sent is greater than the expiration limit:

<span id="page-46-2"></span><span id="page-46-0"></span>
$$
\Delta t_r > \Delta t_e. \tag{12.1}
$$

If we write the time now as  $t_N$ , the password reset sending time as  $t_r$ , and the expiration time as  $t_e$  (e.g., two hours ago), then we have

$$
\Delta t_r = t_N - t_r \tag{12.2}
$$

<span id="page-46-1"></span>and

$$
\Delta t_e = t_N - t_e. \tag{12.3}
$$

Plugging Eq.  $(12.2)$  and Eq.  $(12.3)$  into  $(12.1)$  then gives

$$
\Delta t_r > \Delta t_e
$$
  
\n
$$
t_N - t_r > t_N - t_e
$$
  
\n
$$
-t_r > -t_e,
$$

which upon multiplying through by *−*1 yields

<span id="page-46-3"></span>
$$
t_r < t_e. \tag{12.4}
$$

Converting [\(12.4\)](#page-46-3) to code with the value  $t_e = 2$  hours ago gives the **password\_reset\_expired?** method shown in [Listing 12.17:](#page-32-0)

```
def password reset expired?
 reset sent at < 2.hours.ago
end
```
As noted in [Section 12.3](#page-24-0), if we read **<** as "earlier than" instead of "less than", this code makes sense as the English sentence "The password reset was sent earlier than two hours ago."

<sup>6</sup>This proof is the price you pay for reading a web development tutorial written by a Ph.D. physicist. Just be grateful I couldn't find a way to work  $\left(-\frac{\hbar^2}{2m}\nabla^2 + V\right)\psi = E\psi$  or  $G^{\mu\nu} = 8\pi T^{\mu\nu} (= 4\tau T^{\mu\nu})$  into the exposition.